# **Abschlussarbeiten - Bachelorarbeit, Masterthesis**

# **Inhaltsübersicht**

[Allgemeine Informationen](https://homeportal.hs-merseburg.de/wiki.php?cid=c7d5261351046c991e222f4b46d4b1d2&wiki_comments=icon&keyword=Wissenschaftliches+Arbeiten#AllgemeineInfos) **[Seminararbeit](https://homeportal.hs-merseburg.de/wiki.php?cid=c7d5261351046c991e222f4b46d4b1d2&wiki_comments=icon&keyword=Wissenschaftliches+Arbeiten#Seminararbeit)** [Abschlussarbeit](https://homeportal.hs-merseburg.de/wiki.php?cid=c7d5261351046c991e222f4b46d4b1d2&wiki_comments=icon&keyword=Wissenschaftliches+Arbeiten#Abschlussarbeit) [Anmeldung](https://homeportal.hs-merseburg.de/wiki.php?cid=c7d5261351046c991e222f4b46d4b1d2&wiki_comments=icon&keyword=Wissenschaftliches+Arbeiten#Anmeldung) **[Bearbeitung](https://homeportal.hs-merseburg.de/wiki.php?cid=c7d5261351046c991e222f4b46d4b1d2&wiki_comments=icon&keyword=Wissenschaftliches+Arbeiten#Bearbeitung)** [Abgabe](https://homeportal.hs-merseburg.de/wiki.php?cid=c7d5261351046c991e222f4b46d4b1d2&wiki_comments=icon&keyword=Wissenschaftliches+Arbeiten#Abgabe) **[Kolloquium](https://homeportal.hs-merseburg.de/wiki.php?cid=c7d5261351046c991e222f4b46d4b1d2&wiki_comments=icon&keyword=Wissenschaftliches+Arbeiten#Kolloquium)** [Nach dem Kolloquium](http://homeportal.hs-merseburg.de/wiki.php?cid=c7d5261351046c991e222f4b46d4b1d2&wiki_comments=icon&keyword=Wissenschaftliches+Arbeiten#NachdemKolloquium) [Verhalten im Krankheitsfall](http://homeportal.hs-merseburg.de/wiki.php?cid=c7d5261351046c991e222f4b46d4b1d2&wiki_comments=icon&keyword=Wissenschaftliches+Arbeiten#Krankheitsfall) [Verlängerung der Schreibzeit](https://homeportal.hs-merseburg.de/wiki.php?cid=c7d5261351046c991e222f4b46d4b1d2&wiki_comments=icon&keyword=Wissenschaftliches+Arbeiten#Schreibzeitverlaengerung) [Weiterführende Links](http://homeportal.hs-merseburg.de/wiki.php?cid=c7d5261351046c991e222f4b46d4b1d2&wiki_comments=icon&keyword=Wissenschaftliches+Arbeiten#WeiterfuehrendeLinks)

# **Allgemeine Informationen**

Im ersten<sup>[2](https://homeportal.hs-merseburg.de/wiki.php?cid=c7d5261351046c991e222f4b46d4b1d2&wiki_comments=icon&keyword=Wissenschaftliches+Arbeiten#FN2)[,3](https://homeportal.hs-merseburg.de/wiki.php?cid=c7d5261351046c991e222f4b46d4b1d2&wiki_comments=icon&keyword=Wissenschaftliches+Arbeiten#FN3)</sup> Semester findet für alle Bachelorstudiengänge ein Modul zum wissenschaftlichen Arbeiten statt. In diesem werden Kenntnisse, Arbeitsmethoden und handlungsbezogene Fähigkeiten zum Erstellen einer schriftlichen wissenschaftlichen Arbeit vermittelt. Folgende wissenschaftliche Arbeiten sind im Studium abzulegen: Seminararbeit, Abschlussarbeit. Zudem ist wissenschaftliches Arbeiten im Seminar zum Studienschwerpunkt und in semesterbegleitenden Prüfungsleistungen (z.B. Referaten, Präsentationen) und eventuell im Praktikumsbericht (je nach Anforderung des Betreuers) notwendig.

Zusätzlich gibt es verschiedene Angebote der HoMe-Akademie und von SL<sup>2</sup>. So werden eine Citavi-Schulung, ein Seminar zum Arbeiten mit SciFlow sowie eine individuelle Schreiberatung angeboten. Ebenso findet zur langen Nacht bzw. Woche der aufgeschobenen Prüfungsvorbereitung immer ein Schreibsalon bzw. Selbstlerkurs zum wissenschaftlichen Arbeiten statt.

Grundsätzlich gilt, dass jede/r Betreuer/in einer wissenschaftlichen Arbeit seine eigenen Vorgaben hat, welche Formatvorgaben und Zitierweise verwendet werden sollen, etc. Es ist daher mit jedem Betreuer individuell zu vereinbaren, welche Vorgaben eingehalten werden müssen. Falls keine spezifischen Vorgaben gemacht werden, bietet die Literatur zum wissenschaftlichen Arbeiten ausreichende Möglichkeiten, sich zu informieren, auch Seiten wie [Scribbr.](https://www.scribbr.de/) In jedem Fall ist vor Beginn der Arbeit dann die Rücksprache mit dem/r Betreuer/in notwendig. Ebenso individuell abzustimmen ist, ob zu Beginn der Arbeit ein Exposé anzufertigen ist, bevor es mit der eigentlichen Arbeit losgeht. Eine enge Abstimmung mit dem/r Betreuer/in ist daher wichtig und sinnvoll.

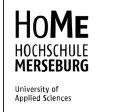

Studierende mit PO vor 2020: Das Modul zum wissenschaftlichen Arbeiten findet im siebten<sup>[1](https://homeportal.hs-merseburg.de/wiki.php?cid=c7d5261351046c991e222f4b46d4b1d2&wiki_comments=icon&keyword=Wissenschaftliches+Arbeiten#FN1)</sup> Semester statt. Wer das Modul noch belegen muss, meldet sich bei Herrn Christian Heckel (Dozent).

Weiterführende Links

- [Citavi-Download & SciFlow-Website auf der Seite der Hochschulbibliothek](https://www.hs-merseburg.de/hochschule/einrichtungen/hochschulbibliothek/schreiben/#c34064)
- [OPAC-Seite im Katalog der Hochschulbibliothek](https://lhhal.gbv.de/DB=2/SET=1/TTL=11/SHW?FRST=14)

# **Ablauf der Abschlussarbeit**

**Hinweis: Die folgenden Ausführungen beziehen auf den Ablauf unter normalen Umständen. Im Zuge der Coronapandemie sind ggf. abweichende Regelungen zu beachten. Weitere Informationen dazu sind im** [FAQ zur Verhaltensweise an der Hochschule](https://www.hs-merseburg.de/corona/faq/#c22871) [während der Coronapandemie](https://www.hs-merseburg.de/corona/faq/#c22871) **zu finden.**

### **Anmeldung**

Im letzten Semester des jeweiligen Bachelor- oder Masterstudiengangs wird die Abschlussarbeit geschrieben. Um die Arbeit anmelden zu können, muss eine bestimmte Anzahl an Credits vorliegen:

- 170 ECTS in allen Bachelorstudiengängen $\frac{3,4,5}{2}$  $\frac{3,4,5}{2}$  $\frac{3,4,5}{2}$  $\frac{3,4,5}{2}$  $\frac{3,4,5}{2}$
- 50 ECTS bzw. die ersten beiden Semester in den Masterstudiengängen Controlling und Management<sup>[6](https://homeportal.hs-merseburg.de/wiki.php?cid=c7d5261351046c991e222f4b46d4b1d2&wiki_comments=icon&keyword=Wissenschaftliches+Arbeiten#FN6),Z</sup>, Projektmanagement<sup>6[,8](https://homeportal.hs-merseburg.de/wiki.php?cid=c7d5261351046c991e222f4b46d4b1d2&wiki_comments=icon&keyword=Wissenschaftliches+Arbeiten#FN8)</sup>, Wirtschaftsinformatik<sup>6,Z</sup>, Wirtschaftsingenieurwesen $6.7$  $6.7$  $6.7$
- $\bullet$  85 ECTS im Master Informationsdesign und Medienmanagement $\frac{9}{2}$  $\frac{9}{2}$  $\frac{9}{2}$

Wenn die Arbeit angemeldet werden soll, muss zunächst das "Zusatzblatt zur Beantragung der Bachelor- oder Masterarbeit" xxx link Zusatzblatt einfügen eingereicht werden. Auf diesem Zusatzblatt werden neben den Daten des Studierenden der Titel der Arbeit auf Deutsch und auf Englisch eingetragen und das Blatt vom Erstbetreuer (= Erstprüfer) unterschrieben. Dieser Vorgang erfolgt in der Regel persönlich mit dem Erstbetreuer (= Erstprüfer). Dieses Zusatzblatt reichen Sie dann beim Studierenden-Service-Point ein und der Studierenden-Service-Point stellt den "Antrag auf Zulassung zur Bachelorarbeit" bzw. "Antrag auf Zulassung zur Masterarbeit" aus.

In diesem Antrag werden die Daten des Studierenden erfasst und der Erst- und Zweitprüfer vermerkt. Vom Prüfungsamt wird überprüft, ob die Zulassungsvoraussetzungen erfüllt sind, das Auslandsamt bestätigt ggf. durchgeführte Auslandsaufenthalte.

Der Antrag auf Zulassung wird vom Studierenden-Service-Point an den Prüfungsausschuss (in

diesem Fall der/dem zuständigen Studiengangleiter/in) überstellt. Achten Sie unbedingt darauf, dass beide Prüfer eingetragen sind - ansonsten kann keine weitere Bearbeitung stattfinden und der Antrag wird an den Infopoint zurückgeleitet. Der Prüfungsausschuss prüft, ob dem Antrag stattgegeben werden kann. Ist dies der Fall, wird der Antrag vom Prüfungsausschuss (in diesem Fall der/dem zuständigen Studiengangleiter/in) an den Studierenden-Service-Point zurückggeben. Wenn Sie als Studierende/r den Antrag dann dort entgegenehmen, beginnt die Bearbeitungszeit.

**WICHTIGER Hinweis:** Sie müssen den vom Studierenden-Service-Point erstellten Antrag nicht PERSÖNLICH vom Studierenden-Service-Point an den Prüfungsausschuss (in diesem Fall der/dem zuständigen/Studiengangleiter) überbringen, um ihn dort prüfen zu lassen. Die Überstellung erfolgt ja intern mit der Hauspost. Wenn Sie das trotzdem machen möchten (um Zeit einzusparen), beachten Sie die Sprechzeiten der zuständigen Stundiengangleiter/innen. Sie können den vom Studierenden-Service-Point erstellten Antrag dem Prüfungsausschuss (in diesem Fall der/dem zuständigen Studiengangleiter/in) auch postalisch zusenden. Schicken Sie diesen **NICHT** per Einschreiben! Das kann, v.a. in der vorlesungsfreien Zeit, zu erheblichen Verzögerungen führen. Beschriften Sie den Umschlag der Postsendung mit "Antrag zur BA bzw. MA-Thesis, an den/die PAV". Es gibt in der vorlesungsfreien Zeit eine Vertretungsregelung der Studiengangleiter/innen.

**Hinweis:** Generell gilt zu beachten, dass die Prüfer/innen der Abschlussarbeit selbst mindestens den Abschluss besitzen, den der Studierende erreichen will, oder eine gleichwertige Qualifikation.<sup>[10,](https://homeportal.hs-merseburg.de/wiki.php?cid=c7d5261351046c991e222f4b46d4b1d2&wiki_comments=icon&keyword=Wissenschaftliches+Arbeiten#FN10)[11](https://homeportal.hs-merseburg.de/wiki.php?cid=c7d5261351046c991e222f4b46d4b1d2&wiki_comments=icon&keyword=Wissenschaftliches+Arbeiten#FN11)[,12](https://homeportal.hs-merseburg.de/wiki.php?cid=c7d5261351046c991e222f4b46d4b1d2&wiki_comments=icon&keyword=Wissenschaftliches+Arbeiten#FN12)[,13](https://homeportal.hs-merseburg.de/wiki.php?cid=c7d5261351046c991e222f4b46d4b1d2&wiki_comments=icon&keyword=Wissenschaftliches+Arbeiten#FN13)[,14](https://homeportal.hs-merseburg.de/wiki.php?cid=c7d5261351046c991e222f4b46d4b1d2&wiki_comments=icon&keyword=Wissenschaftliches+Arbeiten#FN14)[,15](https://homeportal.hs-merseburg.de/wiki.php?cid=c7d5261351046c991e222f4b46d4b1d2&wiki_comments=icon&keyword=Wissenschaftliches+Arbeiten#FN15)</sup> Falls der Zweitprüfer kein Mitarbeiter der Hochschule ist, ist entsprechend eine Kopie bzw. ein Scan des Abschlusszeugnisses dem Antrag des Zweitzprüfers beizulegen bzw. eine Erklärung auszufüllen, dass der Zweitprüfer über diese Qualifikation verfügt. xxx link Erklärung

# **Bearbeitung**

Die Bearbeitungszeit beginnt formal mit der Zulassung der Abschlussarbeit und Ihrer Entgegennahme des genehmigten Antrages am Studierenden-Service-Point. Je nach Studiengang ist sie unterschiedlich lang:

- 9 Wochen im Bachelorstudium<sup>[16](https://homeportal.hs-merseburg.de/wiki.php?cid=c7d5261351046c991e222f4b46d4b1d2&wiki_comments=icon&keyword=Wissenschaftliches+Arbeiten#FN16)[,17](https://homeportal.hs-merseburg.de/wiki.php?cid=c7d5261351046c991e222f4b46d4b1d2&wiki_comments=icon&keyword=Wissenschaftliches+Arbeiten#FN17)</sup>
- 3 Monate im Masterstudium<sup>[18](https://homeportal.hs-merseburg.de/wiki.php?cid=c7d5261351046c991e222f4b46d4b1d2&wiki_comments=icon&keyword=Wissenschaftliches+Arbeiten#FN18),[19](https://homeportal.hs-merseburg.de/wiki.php?cid=c7d5261351046c991e222f4b46d4b1d2&wiki_comments=icon&keyword=Wissenschaftliches+Arbeiten#FN19)</sup>
- 4 Monate im Master IDMM<sup>[20](https://homeportal.hs-merseburg.de/wiki.php?cid=c7d5261351046c991e222f4b46d4b1d2&wiki_comments=icon&keyword=Wissenschaftliches+Arbeiten#FN20)</sup>

Wenn Sie den genehmigten Antrag wegen eines wichtigen Grunds nicht persönlich entgegennehmen können (z.B. Auslandsaufenthalt, Praxisunternehmen weit von der HOME weg), setzen Sie sich mit dem Studierenden-Service-Point in Verbindung.

Die Arbeit selbst kann in Deutsch oder Englisch verfasst werden.<sup>[3](http://homeportal.hs-merseburg.de/wiki.php?cid=c7d5261351046c991e222f4b46d4b1d2&wiki_comments=icon&keyword=Wissenschaftliches+Arbeiten#FN3)[,21](http://homeportal.hs-merseburg.de/wiki.php?cid=c7d5261351046c991e222f4b46d4b1d2&wiki_comments=icon&keyword=Wissenschaftliches+Arbeiten#FN21)[,22](http://homeportal.hs-merseburg.de/wiki.php?cid=c7d5261351046c991e222f4b46d4b1d2&wiki_comments=icon&keyword=Wissenschaftliches+Arbeiten#FN22),[23](http://homeportal.hs-merseburg.de/wiki.php?cid=c7d5261351046c991e222f4b46d4b1d2&wiki_comments=icon&keyword=Wissenschaftliches+Arbeiten#FN23)</sup>

Der Umfang der Bachelorarbeit beträgt ca. 40 Seiten zzgl. Verzeichnissen<sup>[3](http://homeportal.hs-merseburg.de/wiki.php?cid=c7d5261351046c991e222f4b46d4b1d2&wiki_comments=icon&keyword=Wissenschaftliches+Arbeiten#FN3)</sup>, der Umfang der

Masterarbeit ca. 60 Seiten, zzgl. Verzeichnissen. Bei der Masterarbeit ist ein Summary/Abstract in englischer Sprache erforderlich.<sup>[6](http://homeportal.hs-merseburg.de/wiki.php?cid=c7d5261351046c991e222f4b46d4b1d2&wiki_comments=icon&keyword=Wissenschaftliches+Arbeiten#FN6)</sup>

Die Masterarbeit des Studiengangs IDMM umfasst mindesten 50 Seiten zzgl. praktischem Teil oder 80 Seiten ohne praktischen Teil.<sup>[24](http://homeportal.hs-merseburg.de/wiki.php?cid=c7d5261351046c991e222f4b46d4b1d2&wiki_comments=icon&keyword=Wissenschaftliches+Arbeiten#FN24)</sup>

Während der Bearbeitungszeit ist es wichtig, sich regelmäßig mit dem Erstprüfer (= Erstbetreuer) über den Bearbeitungsstand der Arbeit abzustimmen. Der Zweitprüfer erhält die Arbeit nach der Abgabe und ist, mit der Ausnahme, dass der Zweitprüfer der betriebliche Betreuer ist, NICHT in die Betreuung einbezogen. Zur Abstimmung und zur Besprechung Ihrer Forschungsthemen bietet der Betreuer ein Forschungskolloquim an (Umfang gem. Modulhandbuch 2 SWS). Wie und zu welchen Terminen das Forschungskolloquium stattfindet, erfolgt in Abstimmung mit Ihrem Betreuer (= Erstprüfer), der dieses Forschungskolloquium anbietet.

xxx als Überschrift einfügen Forschungskolloquium zu BA- und MA-Thesis Zur Abstimmung und zur Besprechung Ihrer Forschungsthemen bietet der Betreuer ein Forschungskolloquim an (Umfang gem. Modulhandbuch 2 SWS). Wie und zu welchen Terminen das Forschungskolloquium stattfindet, gibt Ihr Betreuer (= Erstprüfer) bekannt, der dieses Forschungskolloquium anbietet. Das Forschungskolloquium findet in der Regel geblockt statt, ev. auch online, und wird nicht im Stundenplan ausgewiesen. Je nach Teilnehmerzahl werden die Termins abgestimmt, eventuell finden auch individuelle Termine statt.

# **Abgabe**

Nachdem die Abschlussarbeit fertiggestellt wurde, erfolgt die **fristgemäße** Abgabe der Arbeit beim Studierenden-Service-Point. Die Arbeit ist ausgedruckt und gebunden zweimal einzureichen. Eine verspätete Abgabe wird als "NICHT bestanden" bewertet.

Es ist zu beachten, dass die Eidesstattliche Erklärung (Selbstständigkeitserklärung) mit in die Arbeit eingebunden ist und jeweils im Original unterschrieben wurde. Die eingereichte Arbeit wird mit einem Eingangsstempel versehen und vom Studierenden-Service-Point an den Erstund Zweitprüfer überstellt.

**Wichtig:** Sollte es einen betrieblichen bzw. externen Prüfer (= Betreuer) für die Arbeit geben, ist einem der Exemplare die Anschrift des Unternehmens bzw. des Betreuers beizulegen, damit diese an den betrieblichen Betreuer verschickt werden kann. Liegt die Adresse nicht bei, werden beide Exemplare zum Erstprüfer überstellt, der dann die Weitergabe durchführt.

**Hinweis:** Es ist darauf zu achten, dass das Thema **Wort genau** und **Satzzeichen getreu** vom "Zusatzblatt zur Beantragung der Bachelor- oder Masterarbeit" in die Arbeit übernommen wurde. Sonst verzögert sich die Weitergabe, weil der Prüfungsausschuss (in diesem Fall der/die zuständigen Studiengangleiter/in) prüfen muss, ob in der Arbeit vom genehmigten Thema abgewichen wurde. Deis kann ev. zur Verschiebung des geplanten Kolloquiumstermins führen.

### **Kolloquium**

Spätestens zum Zeitpunkt der Angabe sollte mit den Prüfern bereits ein Termin für das Kolloquium ausgemacht worden sein. Die Einladung zum Kolloquium kann nur erfolgen, wenn **alle** anderen Studienleistungen erfolgreich erbracht worden sind.

Das Kolloquium selbst ist eine öffentliche Veranstaltung. Das bedeutet, dass neben den beiden Prüfern, welche die Prüfung abnehmen, jede/r Interessent/in dem Kolloquium beiwohnen kann. Die Zuhörer können ebenso Fragen stellen, welche aber nicht in die Bewertung mit einfließen. Zum Bewertungsgespräch, d.h. zur Notenfindung für das Kolloquium, müssen alle Zuhörer den Raum verlassen.

### **Nach dem Kolloquium**

Ist das Kolloquium beendet, muss das Übergabeprotokoll für die Überreichung der digitalen Arbeit an die Hochschulbibliothek vom Prüfling und dem Erstprüfer ausgefüllt und unterschrieben werden. Das Protokoll wird zusammen mit einer digitalen Variante der Abschlussarbeit an die Bibliothek übergeben. Hierzu wird die Arbeit als PDF-Datei entweder auf einer CD gespeichert und diese an die Hochschulbibliothek übergeben oder die PDF-Datei wird direkt per E-Mail an die Bibliothek gesendet. Welche der beiden Übergabevarianten genutzt werden soll, ist im Zweifel zuvor mit der Bibliothek abzuklären.

Wurden alle Formalitäten geklärt, kann anschließend der Antrag auf Exmatrikulation durch den Studierenden gestellt werden.

Die Exmatrikulation muss vom Studierenden beantragt werden - Sie erfolgt jedoch automatisch zum Ende des Semesters, in dem das Kolloquium stattgefunden hat.

## **Verhalten im Krankheitsfall**

Im Krankheitsfall wird der Krankenschein innerhalb von 3 Werktagen unter Angabe von Matrikel-Nr. und Studiengang entweder per Mail-Anhang oder per Post an Studierenden-Service-Point Dezernat 2 Eberhard-Leibnitz-Straße 2 06217 Merseburg geschickt. Die Zeit der Krankheit verlängert die Abgabefrist und der neue Abgabetermin kann online im persönlichen Leistungskonto eingesehen werden, wird als Antwort auf die Mail mitgeteilt oder kann telefonisch im Studierenden-Service-Point erfragt werden.

#### **Verlängerung der Schreibzeit**

Wenn eine Verlängerungsmöglichkeit laut Prüfungsordnung vorgesehen ist, ist ein formloser Antrag mit kurzer Begründung vom Studierenden zu erstellen und dieser vom Erstbetreuer zu unterschreiben und beim Studierenden-Service-Point einzureichen. Der Studierenden-Service-

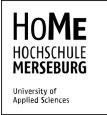

Point überstellt den Antrag an den Prüfungsausschuss (in diesem Fall der/dem zuständigen Studiengangleiter/in), der den Antrag bescheidet und den Antrag dann an den Studierenden-Service-Point zurück gibt.

## **Weiterführende Links**

- [Ablaufplan Abschlussarbeiten des Studierenden-Service-Points \(Infopoint\)](https://www.hs-merseburg.de/fileadmin/Studium/Im_Studium/Studienorganisation_Infopoint/2020_07_Zusatzblatt_Abschlussarbeit.pdf)
- [Zusatzblatt Anmeldung der Abschlussarbeit](https://www.hs-merseburg.de/fileadmin/Studium/Im_Studium/Studienorganisation_Infopoint/2020_07_Zusatzblatt_Abschlussarbeit.pdf)
- [Protokoll Übergabe der Abschlussarbeit an die Bibliothek](https://www.hs-merseburg.de/fileadmin/Hochschule_Merseburg/Studium/Im_Studium/Studienorganisation_Infopoint/Uebergabeprotokoll.pdf)
- [Masterthesis MIDMM \(KIW\)](https://kiw.hs-merseburg.de/index.php/studium/masterthesen/) und Bestätigung [Externe Zweitbetreuung MIDMM](https://kiw.hs-merseburg.de/wp-content/uploads/2020/09/Zweitbetreuung-IDMM.pdf)

<sup>1</sup> Vgl. <u>MHB Bachelor 2017</u>

<sup>2</sup> Vgl. <u>MHB Bachelor 2020</u>

<sup>3</sup> Vgl. <u>MHB Bachelor 2022</u>

<sup>4</sup> Vgl. studiengangsspezifische Bestimmungen **[BBW](https://www.hs-merseburg.de/fileadmin/Hochschule_Merseburg/Studium/Studiengaenge/Betriebswirtschaft__Praesenz_/210311_Best_BBW_BFBW.pdf), [BFBW](https://www.hs-merseburg.de/fileadmin/Hochschule_Merseburg/Studium/Studiengaenge/Betriebswirtschaft__Praesenz_/210311_Best_BBW_BFBW.pdf)** (zu §17 RahmenO: 12. Seminararbeit, Bachelorarbeit (2))

<sup>5</sup> Vgl. studiengangsspezifische Bestimmungen <u>[BWINFO,](https://www.hs-merseburg.de/fileadmin/Hochschule_Merseburg/Studium/Studiengaenge/FB_WIW/AMTLBEK_10-2020_RSPO_BWINFO_mod04.06.2020.pdf) [BWING](https://www.hs-merseburg.de/fileadmin/Hochschule_Merseburg/Studium/Studiengaenge/Wirtschaftsingenieurwesen_Management/210311_Best_BWING.pdf)</u> (zu §17 RahmenO: Seminararbeit, Bachelorarbeit (2))

<sup>6</sup> Vgl. Modulhandbücher <u>[MCM](https://www.hs-merseburg.de/fileadmin/Hochschule_Merseburg/Studium/Studiengaenge/Controlling_und_Management/MHB_MCM_220224.pdf), [MPM](https://www.hs-merseburg.de/fileadmin/Hochschule_Merseburg/Studium/Studiengaenge/Projektmanagement/MHB_MPM_220428.pdf), [MWINFO,](https://www.hs-merseburg.de/fileadmin/Hochschule_Merseburg/Studium/Studiengaenge/Wirtschaftsinformatik_Master/200331_MHB_MWI_schwarz.pdf) [MWING](https://www.hs-merseburg.de/fileadmin/Hochschule_Merseburg/Studium/Studiengaenge/Wirtschaftsingenieurwesen_Master/200331_MHB_MWING_schwarz.pdf)</u>

<sup>7</sup> Vgl. studiengangsspezifische Bestimmungen <u>[MCM](https://www.hs-merseburg.de/fileadmin/Hochschule_Merseburg/Studium/Studiengaenge/Controlling_und_Management/AMTL_BEK_08_2020_RSPO_MCM.pdf), [MWINFO](https://www.hs-merseburg.de/fileadmin/Hochschule_Merseburg/Studium/Studiengaenge/FB_WIW/AMTL_BEK_09_2020_RSPO_MWINFO.pdf), [MWING](https://www.hs-merseburg.de/fileadmin/Hochschule_Merseburg/Studium/Studiengaenge/Wirtschaftsingenieurwesen_Master/AMTL_BEK_11_2020_RSPO_MWING.pdf)</u> (zu §17 RSPO: 10. Masterthesis (1))

<sup>8</sup> Vgl. studiengangsspezifische Bestimmungen **MPM** (zu §18 RSPO: 10. Masterthesis (1))

<sup>9</sup> Vgl. <u>PO MIDMM</u> (zu § 17 RSPO: 10. Abschluss des Studiums: Masterthesis (1))

<sup>10</sup> Val. studiengangsspezifische Bestimmungen [BBW, BFBW](https://www.hs-merseburg.de/fileadmin/Hochschule_Merseburg/Studium/Studiengaenge/Betriebswirtschaft__Praesenz_/210311_Best_BBW_BFBW.pdf) (zu §10 RahmenO: 8. Prüfungen (2))

<sup>11</sup> Vgl. studiengangsspezifische Bestimmungen [BWINFO](https://www.hs-merseburg.de/fileadmin/Hochschule_Merseburg/Studium/Studiengaenge/FB_WIW/AMTLBEK_10-2020_RSPO_BWINFO_mod04.06.2020.pdf), [BWING](https://www.hs-merseburg.de/fileadmin/Hochschule_Merseburg/Studium/Studiengaenge/Wirtschaftsingenieurwesen_Management/210311_Best_BWING.pdf) (zu §10 RahmenO: 7. Prüfungen (2))

<sup>12</sup> Vgl. [RSPO Mastersstudiengänge §9 \(1\)](https://www.hs-merseburg.de/fileadmin/Hochschule_Merseburg/Studium/Studiengaenge/FB_WIW/AMTLBEK_21-2019_8._AEnderungssatzg_RSPO_Master_09.10.2019__002_.pdf)

<sup>13</sup> Vgl. studiengangsspezifische Bestimmungen [MCM,](https://www.hs-merseburg.de/fileadmin/Hochschule_Merseburg/Studium/Studiengaenge/Controlling_und_Management/AMTL_BEK_08_2020_RSPO_MCM.pdf) [MIDMM,](https://www.hs-merseburg.de/fileadmin/Hochschule_Merseburg/Studium/Studiengaenge/Informationsdesign_und_Medienmanagement/StudspezBest_IDMM_2020.pdf) [MWINFO](https://www.hs-merseburg.de/fileadmin/Hochschule_Merseburg/Studium/Studiengaenge/FB_WIW/AMTL_BEK_09_2020_RSPO_MWINFO.pdf), [MWING](https://www.hs-merseburg.de/fileadmin/Hochschule_Merseburg/Studium/Studiengaenge/Wirtschaftsingenieurwesen_Master/AMTL_BEK_11_2020_RSPO_MWING.pdf) (zu § 12 RSPO: 7. Prüfungen (1))

<sup>14</sup> Vgl. studiengangsspezifische Bestimmungen [MPM](https://www.hs-merseburg.de/fileadmin/Hochschule_Merseburg/Allgemein/Amtliche_Bekanntmachungen/2019/AMTLBEK_09-2019_MPM.pdf) (zu § 13 RSPO: 7. Prüfungen (1)) <sup>15</sup> Vgl. [§12 \(4\) HSG LSA](https://www.landesrecht.sachsen-anhalt.de/bsst/document/jlr-HSchulGST2021pP12)

<sup>16</sup> Vgl. studiengangsspezifische Bestimmungen [BBW, BFBW](https://www.hs-merseburg.de/fileadmin/Hochschule_Merseburg/Studium/Studiengaenge/Betriebswirtschaft__Praesenz_/210311_Best_BBW_BFBW.pdf) (zu §17 RahmenO: 12. Seminararbeit, Bachelorarbeit (3))

<sup>17</sup> Vgl. studiengangsspezifische Bestimmungen [BWINFO](https://www.hs-merseburg.de/fileadmin/Hochschule_Merseburg/Studium/Studiengaenge/FB_WIW/AMTLBEK_10-2020_RSPO_BWINFO_mod04.06.2020.pdf), [BWING](https://www.hs-merseburg.de/fileadmin/Hochschule_Merseburg/Studium/Studiengaenge/Wirtschaftsingenieurwesen_Management/210311_Best_BWING.pdf) (zu §17 RahmenO: Seminararbeit, Bachelorarbeit (3))

<sup>18</sup> Vgl. studiengangsspezifische Bestimmungen [MCM,](https://www.hs-merseburg.de/fileadmin/Hochschule_Merseburg/Studium/Studiengaenge/Controlling_und_Management/AMTL_BEK_08_2020_RSPO_MCM.pdf) [MWINFO,](https://www.hs-merseburg.de/fileadmin/Hochschule_Merseburg/Studium/Studiengaenge/FB_WIW/AMTL_BEK_09_2020_RSPO_MWINFO.pdf) [MWING](https://www.hs-merseburg.de/fileadmin/Hochschule_Merseburg/Studium/Studiengaenge/Wirtschaftsingenieurwesen_Master/AMTL_BEK_11_2020_RSPO_MWING.pdf) (zu §17 RSPO: 10. Masterthesis (2))

<sup>19</sup> Vgl. studiengangsspezifische Bestimmungen [MPM](https://www.hs-merseburg.de/fileadmin/Hochschule_Merseburg/Allgemein/Amtliche_Bekanntmachungen/2019/AMTLBEK_09-2019_MPM.pdf) (zu §18 RSPO: 10. Masterthesis (2))

<sup>20</sup> Vgl. [PO MIDMM](https://www.hs-merseburg.de/fileadmin/Hochschule_Merseburg/Studium/Studiengaenge/Informationsdesign_und_Medienmanagement/StudspezBest_IDMM_2020.pdf) (zu § 17 RSPO: 10. Abschluss des Studiums: Masterthesis (2))

<sup>21</sup> Val. studiengangsspezifische Bestimmungen [MCM,](https://www.hs-merseburg.de/fileadmin/Hochschule_Merseburg/Studium/Studiengaenge/Controlling_und_Management/AMTL_BEK_08_2020_RSPO_MCM.pdf) , [MWINFO](https://www.hs-merseburg.de/fileadmin/Hochschule_Merseburg/Studium/Studiengaenge/FB_WIW/AMTL_BEK_09_2020_RSPO_MWINFO.pdf), [MWING](https://www.hs-merseburg.de/fileadmin/Hochschule_Merseburg/Studium/Studiengaenge/Wirtschaftsingenieurwesen_Master/AMTL_BEK_11_2020_RSPO_MWING.pdf) (zu § 12 RSPO: 8. Prüfungsleistungen (3))

<sup>22</sup> Vgl. studiengangsspezifische Bestimmungen **MPM** (zu § 13 RSPO: 8. Prüfungsleistungen (3))

<sup>23</sup> Vgl. [PO MIDMM](https://www.hs-merseburg.de/fileadmin/Hochschule_Merseburg/Studium/Studiengaenge/Informationsdesign_und_Medienmanagement/StudspezBest_IDMM_2020.pdf) (zu § 12 RSPO: 8. Prüfungsleistungen (5))

 $24$  Vgl.  $MHB$  MIDMM S. 68